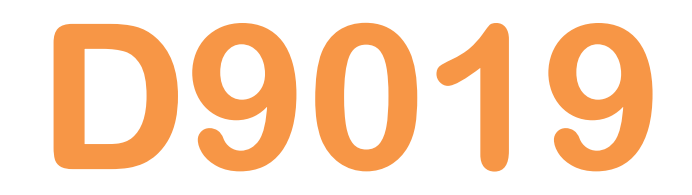

### UNIVERSAL GATEWAY - CONVERTITORE DIGITALE ETHERNET T10/100 - RS232-RS485 – WIRELESS

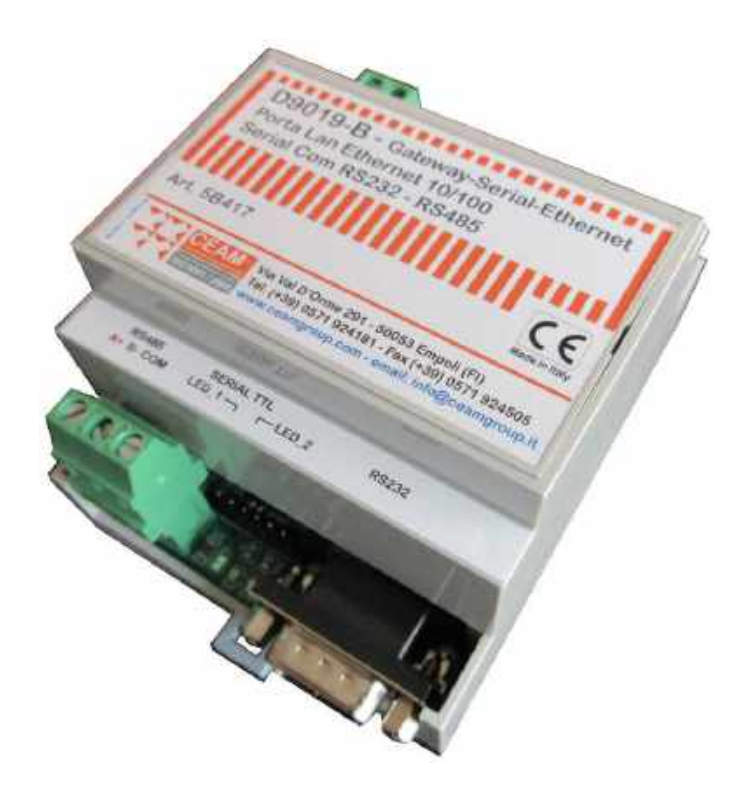

VERSIONE DIN RAIL COMPATTA (4 MODULI) CON WEB SERVER

**Manual** 

## Cod. D9019\_Series\_IT\_M1

### Italiano

Product Rev: 1.0 - Manual Rev: 1.0

#### Gentile Cliente

La ringraziamo per aver scelto un nostro prodotto, che speriamo possa essere conforme alle sue aspettative, perché la nostra missione non è fare semplicemente delle cose che assolvono ad una funzione tecnica, ma lavoriamo ogni giorno duramente e non senza difficoltà per creare qualcosa di più completo che alla fine concettualmente è più uno scrigno che contiene tante cose, le nostre idee, la nostra capacità di fare, il nostro impegno imprenditoriale per poter contribuire alla costruzione di un mondo nuovo, anche fosse con un solo mattoncino, e tutto questo perché siamo convinti che le imprese come le nostre hanno un ruolo sociale fondamentale nella costruzione di un domani sostenibile.

Inoltre siamo ambiziosi e ci piace sperare che il nostro lavoro possa contribuire nel suo piccolo al suo successo.

Infine teniamo a sottolineare che pur lavorando quotidianamente per il miglioramento continuo, non siamo perfetti e potrà capitare purtroppo che qualcosa ci sia sfuggito.

Qualora lei si accorgesse di qualcosa anche minima e apparentemente irrilevante,o anche fosse un suggerimento la preghiamo di segnalarcelo prontamente comunque, con un messaggio email all'indirizzo info@ceamgroup.it

Il feed-back sincero e costruttivo del cliente è una risorsa molto importante per noi, ed un concreto aiuto per migliorarci.

Grazie

Simone Campinoti Presidente

### **Sommario**

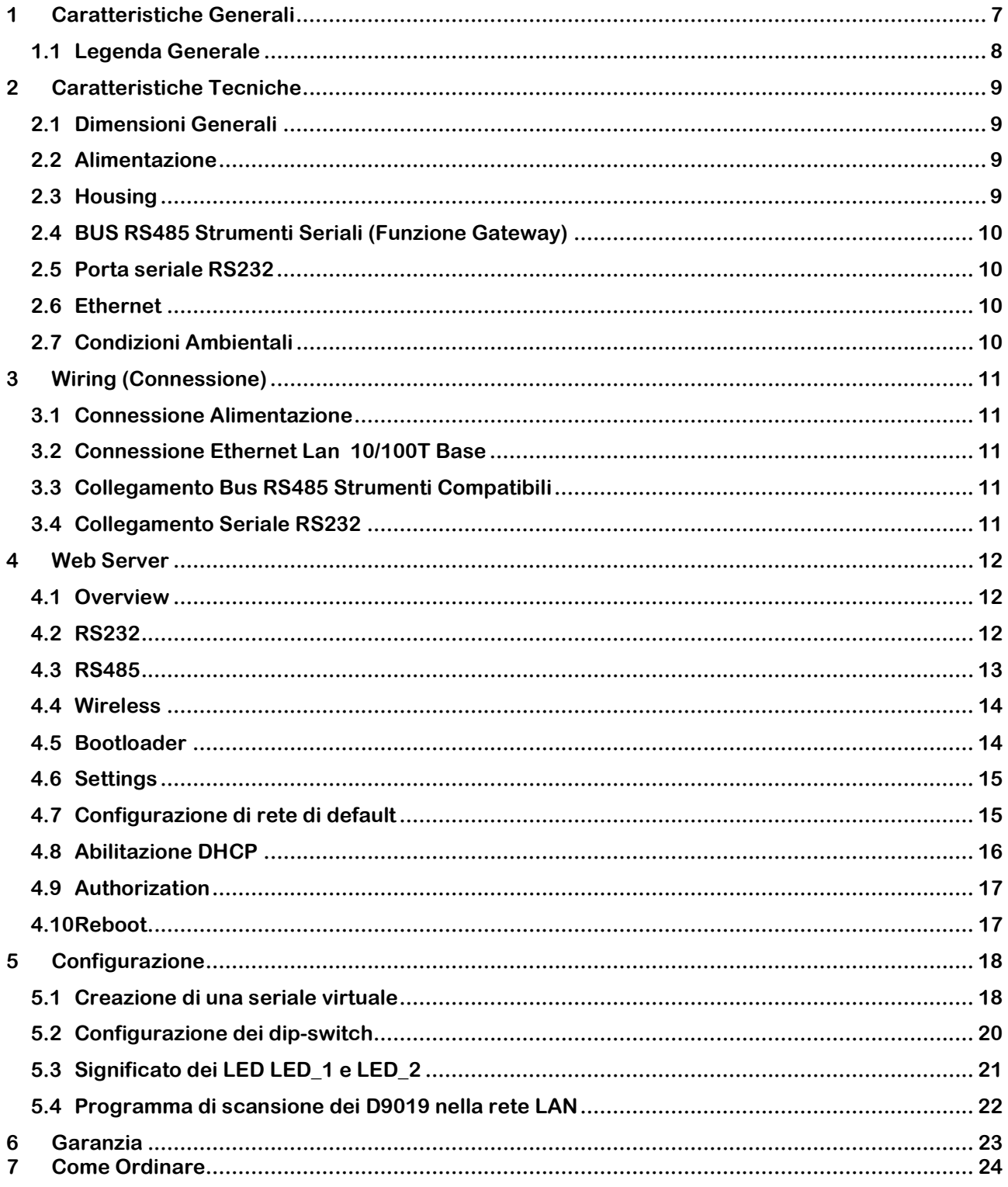

### 1 Caratteristiche Generali

Studiato espressamente per la piattaforma CEAM © CWS, il D9019 è uno speciale gatewayconvertitore Seriale o Wireless–Ethernet della Serie D9000, in grado di acquisire e inviare tramite rete LAN i dati provenienti da varie tipologie di sensori Ceam, interconnessi tramite bus seriale RS485 oppure collegamento radio.

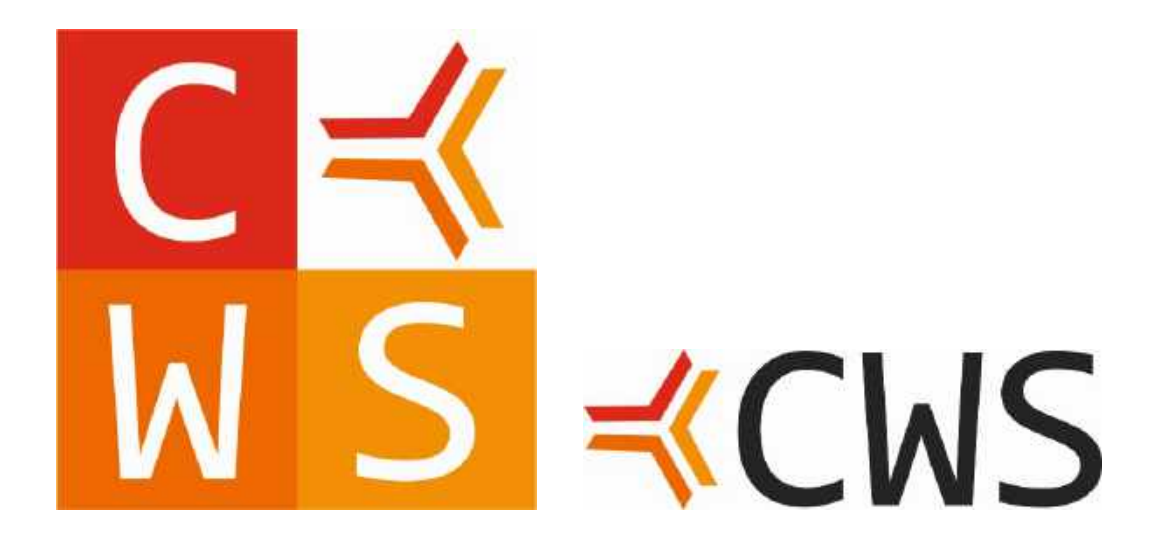

Il D9019 è un gateway di conversione Ethernet-RS485/RS232/Wireless senza funzioni di memorizzazione.

Il D9019 crea una connessione trasparente tra la porta seriale o wireless selezionata e la porta Ethernet, cioè ritrasmette il segnale in ingresso verso l'uscita.

Attualmente è possibile solo una connessione per volta, cioè l'utente deve selezionare quale tra la RS485, la RS232 e il wireless deve essere impostata come porta di default di comunicazione verso il campo.

La porta RS485 è isolata e utilizza i pin A+, B- e opzionalmente GND.

Il modulo radio è opzionale e se installato può utilizzare due diversi protocolli: CWsmart-C oppure il protocollo standard MiWi. Infine è utilizzabile anche una porta seriale RS232 per collegamenti punto-punto.

La comunicazione con il terminale PC avviene tramite porta rete ethernet.

I dati acquisiti possono essere gestiti in rete LAN intranet/internet tramite l'utilizzo della piattaforma di telecontrollo CEAM © CWS.

1.1 Legenda Generale

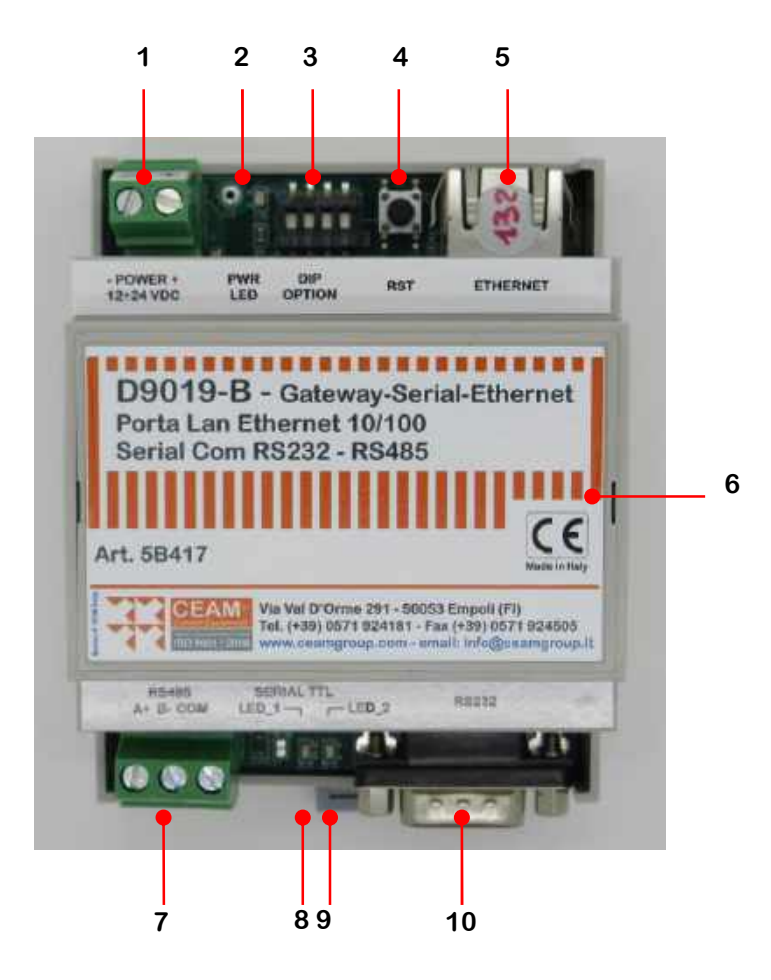

#### Tabella 1.1.0 Legenda: 1 = Morsetto Alimentazione 2 = Led Alimentazione 3 = Dip Switch configurazione 4 = Pulsante Reset Dispositivo 5 = Connettore Ethernet RJ45 6 = Housing Plastico Din-Rail 7 = Connettore COM RS485  $8 =$  Led 1  $9 =$  Led 2 10 = Connettore DB9 RS232

# 2 Caratteristiche Tecniche

Alimentazione: 12-24 VDC/VAC @ 200mA max.

Connessione Ethernet isolata: Connessione Ethernet Lan 10/100T Base - Connettore RJ45.

Feedback e configurazione: LED accensione, LED TX/RX, 2 LED segnalazione errori. Pulsante di reset. Dip Switch di configurazione.

Connessione RS485 con morsetti verticali a innesto, 3 poli, incluso GND.

Connessione Wireless (opzionale, modulo installabile o meno): modulo ricetrasmettitore Microchip MRF89XAM8A, operante a 868 MHz.

Connessione RS232 con connettore DB9.

Funzione Bootloader: il D9019 ha una modalità Bootloader attivabile anche da remoto, via Ethernet.

#### 2.1 Dimensioni Generali

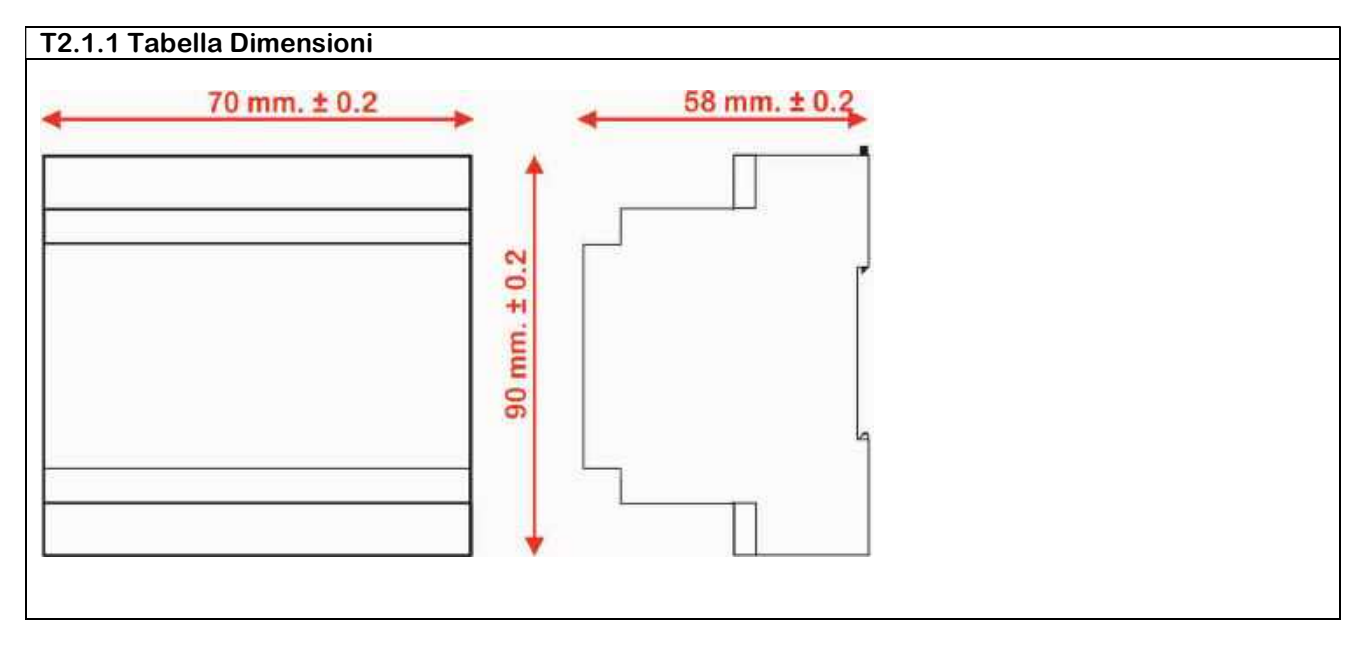

#### 2.2 Alimentazione

L'alimentazione del dispositivo è 12÷24 Vdc con un assorbimento massimo di circa 200 mA.

Lo strumento è dotato di protezione elettronica di sicurezza, che in caso di sovraccarico interrompe l'alimentazione prima di danneggiare il dispositivo.

Per alimentare correttamente i Gateway serie D9000 è necessario utilizzare gli alimentatori CEAM della Serie C800 ed in abbinamento sono vivamente consigliati anche i moduli di protezione antidisturbo della medesima serie, indicati tra gli accessori dell'alimentatore.

#### 2.3 Housing

Il D9019 come tutta la serie D9000 è acquistabile sia in versione Bulk OEM (solo circuito nudo), adatto per essere inserito in modo nativo in attrezzature di terze parti, oppure può essere ordinato con housing plastico modulare con le caratteristiche sotto indicate:

Materiale: Plastico con circuito elettronico interno e morsetti a vite esterni estraibili Forma: Elemento modulare Standard tipico Dimensioni: Lung 72 mm. x Largh. Max. 95 mm (Seriale Inclusa) x Alt. 58 mm ± 1 mm Interasse Staffa di Fissaggio: 44 mm ± 1 mm. Montaggio: Din-Rail Modulare (4 Moduli) & Retroquadro – IP20

#### 2.4 BUS RS485 Strumenti Seriali (Funzione Gateway)

La funzione base del D9019 è il Gateway, ovvero mettere in comunicazione diretta gli strumenti CEAM (Compatibili) dotati di porta seriale RS485 con la piattaforma web CEAM © CWS, tramite la rete Ethernet.

#### 2.5 Porta seriale RS232

Il D9019 è dotato di una porta seriale RS232 utilizzabile per connessioni a corto raggio, punto a punto.

#### 2.6 Ethernet

Per svolgere la sua funzione il Gateway D9019 è dotato di porta Ethernet 10/100 Base-T con protocollo TCP/IP con connettore standard RJ45 e 2 led giallo/verde per monitorare la trasmissione/ricezione dei dati.

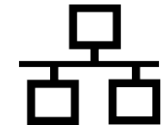

#### 2.7 Condizioni Ambientali

Condizioni Operative: -20 ÷ 50 °C - 10 ÷ 80 UR% Non condensante Condizioni Stoccaggio: -20 ÷ 70 °C – 10 ÷ 80 UR% Non condensante

## 3 Wiring (Connessione)

3.1 Connessione Alimentazione Morsetto Estraibile 12/24VDC – Pos. 1 Tabella T1.1.0 Attenzione: Cavo minimo AWG24 (0.2mm<sup>2</sup>) - Max AWG14 (2mm<sup>2</sup>)

3.2 Connessione Ethernet Lan 10/100T Base Connettore Standard RJ45 – Pos. 5 Tabella T1.1.0

3.3 Collegamento Bus RS485 Strumenti Compatibili Per la connessione del Bus RS485: Morsetto Verticale (3 Poli) – Pos. 7 Tabella T1.1.0

3.4 Collegamento Seriale RS232

Per la connessione RS232: Connettore DB9 Femmina – Pos. 10 Tabella T1.1.0

# 4 Web Server

La funzione primaria del Web Server è la configurazione del D9000.

Di seguito alcuni screenshot della GUI (la versione riportata è la v1.03):

#### 4.1 Overview

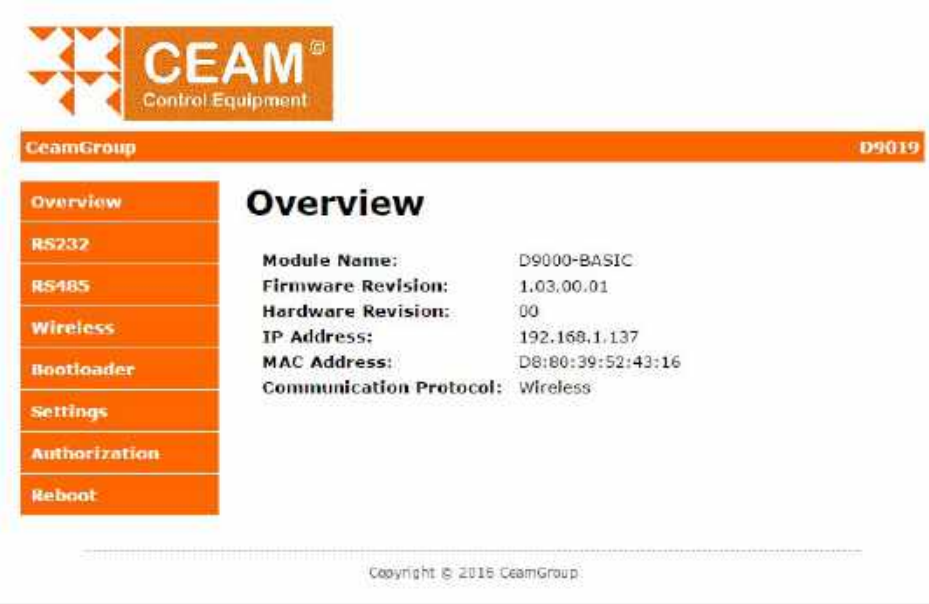

La pagina iniziale è Overview, alla quale si accede digitando sul browser l'indirizzo IP del dispositivo e successivamente digitando username e password. Overview è la prima voce del menù di sinistra e comprende le seguenti voci:

- Module Name
- Firmware Revision
- **•** Hardware Revision
- IP Address
- MAC Address
- Communication Protocol

Tutti questi campi sono in sola lettura, cioè viene visualizzata la attuale configurazione. I campi Module Name, IP Address, MAC Address e Communication Protocol sono editabili nella scheda Settings (vedi par 4.6)

#### 4.2 RS232

La pagina successiva è la pagina di configurazione della RS232:

- Baud rate: 4800, 9600, 19200, 38400, 56600, 115200
- Data size, Parity e Stop Bits La selezione del Data Size e del Parity non avviene in modo indipendente e separato, ma si ha una unica voce di selezione (Data Format) in cui si può scegliere tra le seguenti opzioni:
	- 1. 8 bit No Parity
	- 2. 8 bit Even Parity
	- 3. 8 bit Odd Parity
	- 4. 7 bit Even Parity
	- 5. 7 bit Odd Parity
	- Stop Bits: 1 o 2

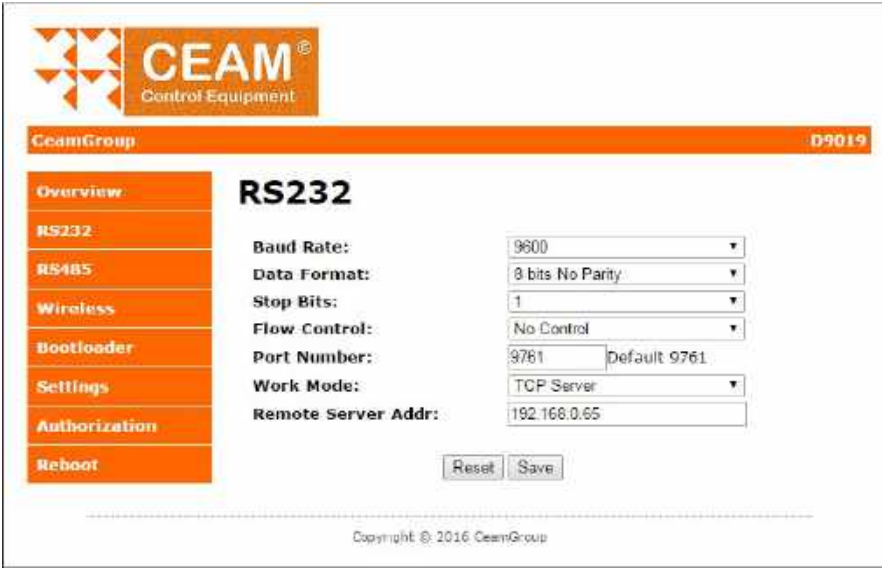

- Flow Control (None, Hardware)
- Port Number: (default 9761)
- Work Mode: TCP Server/TCP Client
- Remote Server Address

#### 4.3 RS485

La pagina successiva è la pagina di configurazione della RS485 (identica alla pagina di configurazione della RS232 eccetto che per il controllo di flusso, che nella RS485 non è presente:

- Baud rate: 4800, 9600, 19200, 38400, 56600, 115200
- Data size, Parity e Stop Bits La selezione del Data Size e del Parity non avviene in modo indipendente e separato, ma si ha una unica voce di selezione (Data Format) in cui si può scegliere tra le seguenti opzioni:
	- 1. 8 bit No Parity
	- 2. 8 bit Even Parity
	- 3. 8 bit Odd Parity
	- 4. 7 bit Even Parity
	- 5. 7 bit Odd Parity

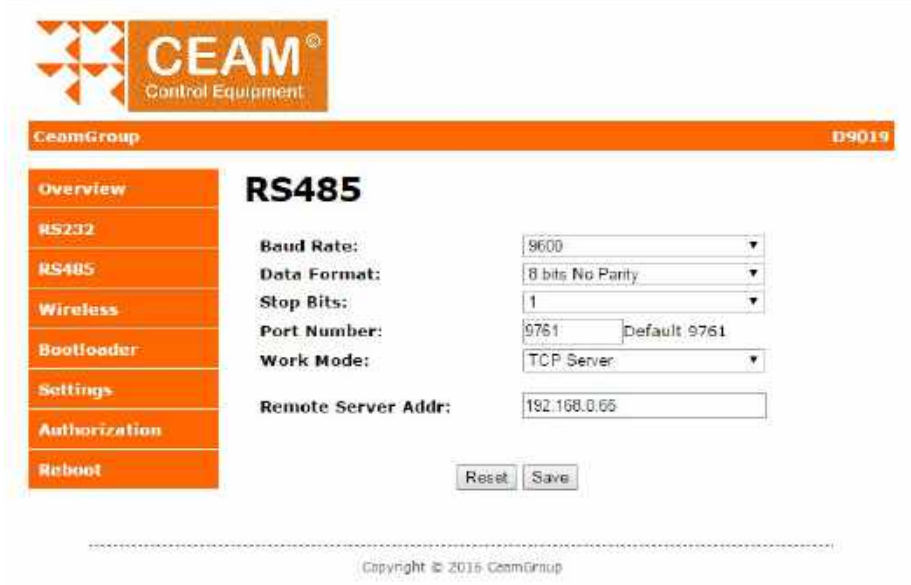

#### Stop Bits: 1 o 2

- Port Number: (default 9761)
- Work Mode: TCP Server/TCP Client
- Remote Server Address

#### 4.4 Wireless

![](_page_13_Picture_64.jpeg)

La scheda successiva è la pagina di configurazione del protocollo wireless; viene visualizzato il canale attualmente selezionato e permette di settarne un altro (da 1 a 25). Permette anche la visualizzazione di quale protocollo wireless è utilizzato (in sola lettura).

#### 4.5 Bootloader

![](_page_13_Picture_65.jpeg)

La pagina successiva è relativa al BootLoader: permette di caricare il file di aggiornamento in memoria e successivamente di caricarlo nel microcontrollore, mediante un reboot.

#### 4.6 Settings

![](_page_14_Picture_48.jpeg)

La pagina successiva è la pagina di Settings: in questa pagina è possibile modificare il nome del dispositivo, il MAC Address, le impostazioni di rete e scegliere il protocollo di default di comunicazione verso il campo (RS485, Wireless oppure RS232). Infine permette di impostare o meno un Watchdog Timer, ovvero un tempo in secondi (di default 0, disabilitato), che deve essere >60, e che resetta il D9019 se durante il tempo impostato Il D9019 non riceve comunicazioni in ingresso.

4.7 Configurazione di rete di default

La configurazione di rete di fabbrica è la seguente:

![](_page_14_Picture_49.jpeg)

L'utente può riportarsi nella configurazione di rete di default mettendo a 1 il dip-switch 4 e successivamente premendo il pulsante di reset (vedi figura).

![](_page_15_Picture_3.jpeg)

Al riavvio il dispositivo carica le impostazioni di rete di default.

IMPORTANTE: ricordarsi di rimettere il dip-switch 4 di nuovo a 0 dopo il riavvio, altrimenti non sarà possibile cambiare le impostazioni di rete di default.

#### 4.8 Abilitazione DHCP

Di default il dispositivo ha il DHCP disabilitato. In caso di necessità è possibile abilitarlo con la seguente procedura: mettere a 1 il dip-switch 2 e successivamente premere il pulsante di reset (vedi figura).

![](_page_15_Picture_8.jpeg)

Al riavvio il dispositivo avrà il DHCP abilitato.

IMPORTANTE: ricordarsi di rimettere il dip-switch 2 di nuovo a 0 dopo il riavvio, altrimenti non sarà possibile modificare l'indirizzo IP.

#### 4.9 Authorization

La pagina successiva è la pagina di Authorization: permette di settare una nuova username e password.

![](_page_16_Picture_40.jpeg)

Copyright @ 2016 CeamGroup

#### 4.10 Reboot

![](_page_16_Picture_41.jpeg)

Infine la pagina di reboot.

# 5 Configurazione

Come detto il D9019 è un gateway che opera in modalità trasparente, cioè ritrasmette i messaggi ricevuti dal server verso il bus selezionato e viceversa, senza interpretarli. La modalità di connessione tra il server e i dispositivi connessi al D9019 può essere implementata in due modalità diverse: mediante la creazione di una COM virtuale oppure mediante l'uso di un protocollo Ethernet-seriale (sia Smart1 che MODBUS TCP). Per il D9019 è indifferente in quanto il reindirizzamento del messaggio verso il protocollo di uscita avviene mediante la selezione della porta di ingresso, senza alcuna elaborazione. Per la creazione della COM virtuale si può usare il software della Tibbo (VSP Manager) oppure anche un software generico (ad esempio Free Virtual Serial Ports).

#### 5.1 Creazione di una seriale virtuale

Guida per la creazione di una seriale virtuale utilizzando, solo a titolo di esempio, il Tibbo Device Server Toolkit (TDST) Software for Windows, scaricabile gratuitamente dal sito http://tibbo.com/soi/software.html.

- 1. Installare il programma VSP Manager.
- 2. Lanciare il programma.

![](_page_17_Picture_82.jpeg)

3. Cliccare su Add

![](_page_18_Picture_12.jpeg)

![](_page_18_Picture_13.jpeg)

![](_page_19_Picture_92.jpeg)

- 4. Configurare come da figure e immettere l'IP Address e la porta del centralino al quale si intende collegarsi.
- 5. Premere OK per completare la creazione della seriale virtuale.
- 5.2 Configurazione dei dip-switch

Il D9019 presenta 4 dip-switch configurabili dall'utente; attualmente ne vengono utilizzati soltanto 2 su 4. La configurazione di default dei dip-switch è quello mostrato in foto, con tutti e 4 i dip-switch in posizione OFF.

![](_page_19_Picture_7.jpeg)

Dip-switch 1 (utilizzabile nel D9019 che utilizza il protocollo wireless MiWi) Stato RF Network Freeze : ON => abilitato

(la modifica del dip-switch deve essere effettuata o supervisionata da personale CEAM)

Dip-switch 4

Factory Reset : ON => attivo, Off => disattivo (la modifica del dip-switch deve essere effettuata o supervisionata da personale CEAM)

Procedura per effettuare il Factory Reset del D9019:

- Mettere ON il dip-switch n°4
- Riavviare il D9019
- Aspettare che parta l'applicativo (t>10s) e rimettere OFF il dip-switch n°4

#### 5.3 Significato dei LED LED\_1 e LED\_2

![](_page_20_Picture_3.jpeg)

#### 1. Significato dei LED durante l'esecuzione dell'applicativo:

LED 1 - Stato Connessione RF

![](_page_20_Picture_132.jpeg)

LED 2 - Stato Connessione Socket

![](_page_20_Picture_133.jpeg)

#### 2. Significato dei LED durante l'esecuzione del bootloader:

Allo startup il bootloader prende il controllo e lo mantiene per almeno 5 secondi.

Se al termine non è stato fatto alcun tentativo di connessione via seriale di servizio, allora controlla la presenza di un applicativo in memoria, e se presente lo lancia, altrimenti resta attivo il bootloader.

Durante lo stato di attesa connessione il bootloader manifesta il suo stato in questo modo : - LED 1 spento, LED 2 lampeggiante a 1/2 Hz

Durante lo stato di upgrade via flash manifesta il suo stato in questo modo :

- ERASE: LED 1 fisso acceso, LED 2 fisso spento
- WRITE: LED 1 lampeggiante, LED 2 fisso acceso
- VERIFY: LED 1 lampeggiante, LED 2 fisso spento
- END KO: LED 1 e LED 2 lampeggianti sincroni ad 1 Hz (5 lampeggi)
- END OK: LED 1 e LED 2 entrambi accesi per 2 sec circa

Durante lo stato di upgrade via seriale manifesta il suo stato in questo modo:

- LED 2 fisso acceso
- LED 1 manifesta il transito di dati via seriale (RX/TX)

#### 5.4 Programma di scansione dei D9019 nella rete LAN

![](_page_21_Picture_27.jpeg)

E' disponibile l'applicativo della Microchip TCPIP Discoverer, utile per effettuare la scansione dei D9019 presenti nella rete LAN. Facendo doppio-click su un dispositivo presente nella finestra di ricerca viene lanciato il corrispondente Web Server.

# 6 Garanzia

#### Attenzione!!

#### Il presente manuale è puramente indicativo, e soggetto a variazione in qualsiasi momento, senza darne preavviso alcuno.

La non osservazione rigorosa delle indicazioni contenute nel presente manuale, l'apertura e la manomissione del prodotto, l'utilizzo non corretto, il collegamento errato, l'utilizzo di ricambi e accessori non originali CEAM Control Equipment, la rimozione delle etichette e dei segni di riconoscimento apposti da CEAM Control Equipment, e l'esportazione occulta in paesi extra CE, faranno decadere immediatamente la responsabilità sul prodotto e il diritto alla garanzia!

TERMINI DI GARANZIA: Il prodotto è garantito per un periodo massimo di 12 Mesi (Art. 1490 C.C. e Seguenti), la decorrenza della garanzia è a partire dalla data del documento di consegna, anche in caso sia in conto visione poi trasformato in Vendita, il testo completo delle condizioni di garanzia offerte da CEAM Control Equipment in conformità alle norme vigenti, sono pubblicate, ed a disposizione di coloro che ne facciano esplicita richiesta, il documento è depositato in forma cartacea e/o elettronica presso la Sede della CEAM Control Equipment, per poterne prendere visione è sufficiente farne richiesta scritta, specificando il titolo del richiedente.

La garanzia copre:

I prodotti ed i componenti il cui malfunzionamento sia riconducibile con certezza a difetti di produzione, l'eventuale difetto riscontrato dà diritto solo alla riparazione del medesimo e non alla sostituzione del prodotto, inoltre l'eventuale difetto di produzione non da diritto alla risoluzione del contratto o alla sospensione del pagamento se non espressamente accordato per scritto dalla CEAM.

La garanzia non copre:

Difetti generati da uso scorretto o improprio del prodotto

Difetti generati dall'uso di ricambi o prodotti di consumo non originali CEAM

Difetti generati da problemi ambientali e/o atmosferici e/o calamità naturali

Prodotti e/o servizi manomessi o modificati anche solo parzialmente

Prodotti e/o servizi ai quali sono state tolte e/o manomesse anche solo parzialmente etichette e codici lotto originali CEAM

In ogni caso, la garanzia non copre:

Batterie, supporti magnetici, prodotti deperibili, e/o di consumo

I componenti di Terze parti, delle quali risponde direttamente il servizio assistenza dei medesimi, nella modalità da loro previste.

Il tempo del tecnico impiegato nella Verifica e/o riparazione dei prodotti.

I costi per trasferte ed interventi tecnici sul posto qualora vengano effettuati.

I costi per l'imballaggio e la spedizione dei prodotti andata e ritorno dei prodotti.

Tutti i costi accessori sostenuti da CEAM per l'espletamento della garanzia.

Clausola di esclusione della responsabilità.

CEAM non si assume alcuna responsabilità per eventuali danni diretti ed indiretti cagionati a cose e persone, oppure danni per mancata produzione e/o produzione non corretta e/o eventuali danni in qualche modo riconducibili al prodotto e/o servizio oggetto del presente manuale.

CEAM non si assume alcuna responsabilità per eventuali danni cagionati a cose e persone dall'eventuale non conformità al prodotto e/o servizio del presente manuale, che è puramente indicativo, e può essere variato da CEAM in qualsiasi momento senza darne preavviso alcuno.

![](_page_22_Picture_25.jpeg)

![](_page_23_Picture_2.jpeg)

# 7 Come Ordinare

Il dispositivo D9019 è universale e può essere definito/ordinato con diverse varianti selezionabili direttamente online tramite il nostro Sensorstore al seguente link, dove potrete vedere anche gli accessori ed i prodotti correlati suggeriti da CEAM e anche tutti gli altri nostri prodotti.

http://www.sensorstore.it/catalogo/d9019-comunication-gateway.html

Oppure usando il sistema www.qrceam.it sotto :

![](_page_23_Picture_7.jpeg)

COMPANY WITH QUALITY SYSTEM CERTIFIED

![](_page_27_Picture_3.jpeg)

# EAM Control Equipment srl

Headquarters: Via Val D'Orme No. 291 50053 Empoli (Firenze) Italy Tel. (+39) 0571 924082 - Fax. (+39) 0571 924505 Skype Name: ceam\_info

![](_page_27_Picture_6.jpeg)

#### Internet:

Portale Web Generale del Gruppo: www.ceamgroup.com Web Specifico del Settore: www.ceamcontrolequipment.it Web di supporto tecnico: www.ceamsupport.it

#### E.mail:

Informazioni Generali: info@ceamgroup.it Servizio Assistenza Vendite: sales@ceamgroup.it

#### Rivenditore di zona:

CEAM Control Equipment 28